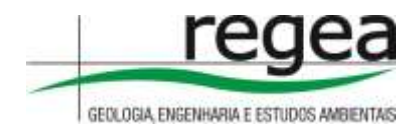

# **RELATÓRIO DE ATIVIDADES**

# **OS-011 Minas Gerais**

Mapeamento do uso e cobertura do solo em 2021 (1:50.000); relevo e APPs de relevo (1:50.000); e servidões administrativas (1:50.000), na área cadastrável do CAR para toda a área definida na Ordem de Serviço/OFB Nº 011

Contrato nº:221029

Versão 1.0 Julho de 2022

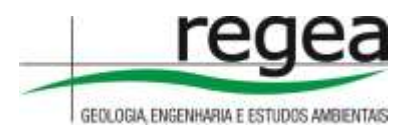

# **SUMÁRIO**

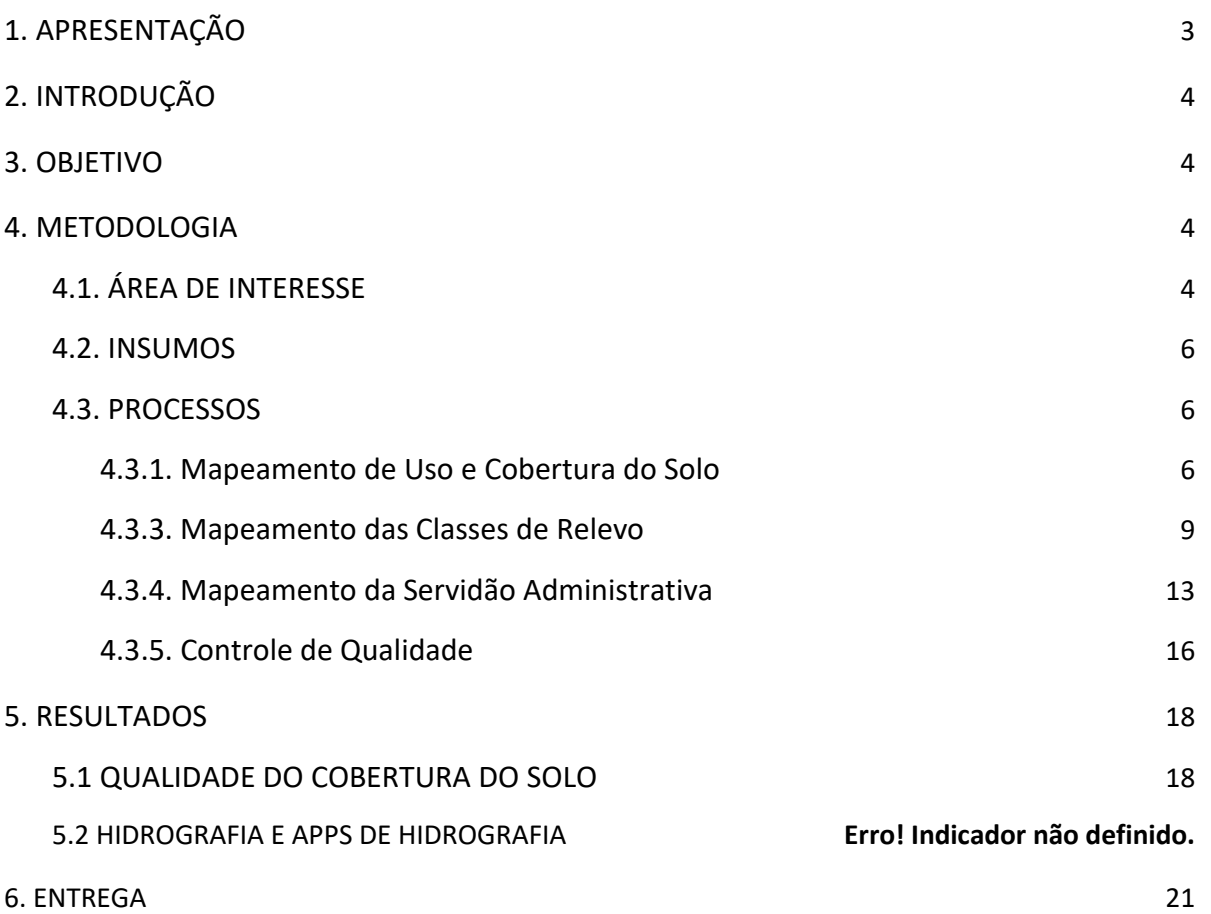

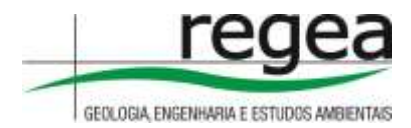

# <span id="page-2-0"></span>**1. APRESENTAÇÃO**

O registro das informações no Cadastro Ambiental Rural (CAR) é obrigatório para todos os imóveis rurais, com a finalidade de integrar as informações ambientais das propriedades e posses rurais referentes à situação das Áreas de Preservação Permanente (APP), das áreas de Reserva Legal, das florestas e dos remanescentes de vegetação nativa, das Áreas de Uso Restrito e das áreas consolidadas. O CAR é um importante instrumento de geração e integração de informações ambientais dos imóveis rurais do Brasil, compondo base de dados para controle, monitoramento, planejamento ambiental e econômico, servindo também para o combate ao desmatamento ilegal no território nacional, sendo gerenciado e coordenado pelo Serviço Florestal Brasileiro (SFB). O Sistema de Cadastro Ambiental Rural (SICAR) foi criado para gerenciamento das informações ambientais dos imóveis rurais declarados no CAR no âmbito federal. O SICAR é constituído de uma plataforma de base de dados onde são cadastradas e registradas todas as informações do CAR do País.

Até dezembro de 2020, o CAR já apresentava mais de 7 milhões de imóveis rurais registrados, abrangendo uma área cadastrada de cerca de 570 milhões de hectares, contendo suas informações de áreas de preservação permanente, de reserva legal e de uso restrito, além de áreas rurais consolidadas e remanescentes de vegetação nativa. Com essas informações é possível diagnosticar a situação de regularidade ambiental de cada um dos imóveis rurais, com vistas a identificar passivos ambientais e/ou ativos florestais que possam ser objeto de outros programas ou políticas públicas, como os Programas de Regularização Ambiental (PRA), as Cotas de Reserva Ambiental (CRA) e os programas de Pagamentos por Serviços Ambientais (PSA).

No entanto, tendo em vista que os dados do CAR são declaratórios, faz-se necessário, por parte do poder público, uma análise prévia das informações declaradas com vistas a garantir sua integridade e/ou sua completude, para continuidade da implantação dos instrumentos do Código Florestal Brasileiro. Essa análise dos dados declarados no CAR é de responsabilidade do órgão estadual, distrital ou municipal competente e, ao Serviço Florestal Brasileiro (SFB), compete apoiar a implantação da análise, enquanto órgão gestor do Sistema de Cadastro Ambiental Rural (SICAR).

A solução da análise dinamizada do CAR foi proposta pelo SFB com o intuito de promover celeridade ao processo e viabilizar a operação da análise nas unidades federativas que adotam a plataforma do SICAR, sem prejuízo da realização da análise individualizada dos cadastros pelo órgão competente, de forma a impulsionar a implementação dos demais instrumentos previstos na Lei nº 12.651/2012 (Código Florestal Brasileiro).

Para que seja possível sua implantação nas unidades federativas, faz-se necessária a disponibilidade de mapeamentos temáticos de referência como um dos inputs no processo de

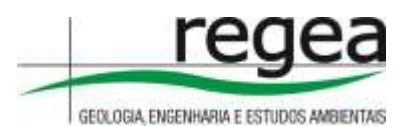

análise. Essas bases temáticas precisam ser compatíveis com as características dos dados de entrada do CAR.

Este projeto FIP-CAR tem como uma de suas atividades a elaboração de mapeamentos temáticos em sua área de abrangência, de forma a apoiar o processo de cadastramento e regularização ambiental de imóveis rurais e territórios tradicionais.

# <span id="page-3-0"></span>**2. INTRODUÇÃO**

Este documento representa a entrega dos produtos correspondentes à Ordem de Serviço 011, Minas Gerais (MG), com os seguintes bases temáticas: Mapeamento do uso e cobertura do solo em 2021 (1:50.000); relevo e APPs de relevo (1:50.000); e servidões administrativas (1:50.000) na área cadastrável do CAR para toda a área definida na Ordem de Serviço. Essas bases temáticas têm por objetivo dar suporte tecnológico e subsidiar processos de análise dinamizada do Cadastro Ambiental Rural (CAR), necessário ao desenvolvimento, implementação e gerenciamento da plataforma tecnológica do Sistema de Cadastro Ambiental Rural (SICAR).

# <span id="page-3-1"></span>**3. OBJETIVO**

O presente Relatório de Atividades tem como objetivo apresentar de forma detalhada as atividades desenvolvidas e metodologia utilizada para a elaboração das bases temáticas de uso e cobertura do solo, servidões administrativas e relevo (com áreas de preservação permanente e de uso restrito correspondentes), de acordo com as especificações técnicas do contrato IICA nº 221029, em apoio à implementação da análise do CAR, no âmbito do Projeto Regularização Ambiental de Imóveis Rurais no Cerrado (FIP-CAR).

# <span id="page-3-2"></span>**4. METODOLOGIA**

## <span id="page-3-3"></span>**4.1. ÁREA DE INTERESSE**

A área de estudo deste Relatório de Atividades está localizada nos estados de Minas Gerais (MG), compreendendo a área cadastrável pertencente à OS-011, totalizando área de 487.617 km², conforme Figura 1. Esta área foi definida pelo Órgão responsável pelo Cadastro Ambiental Rural – CAR do estado com apoio do Serviço Florestal Brasileiro.

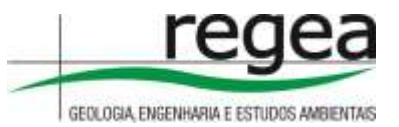

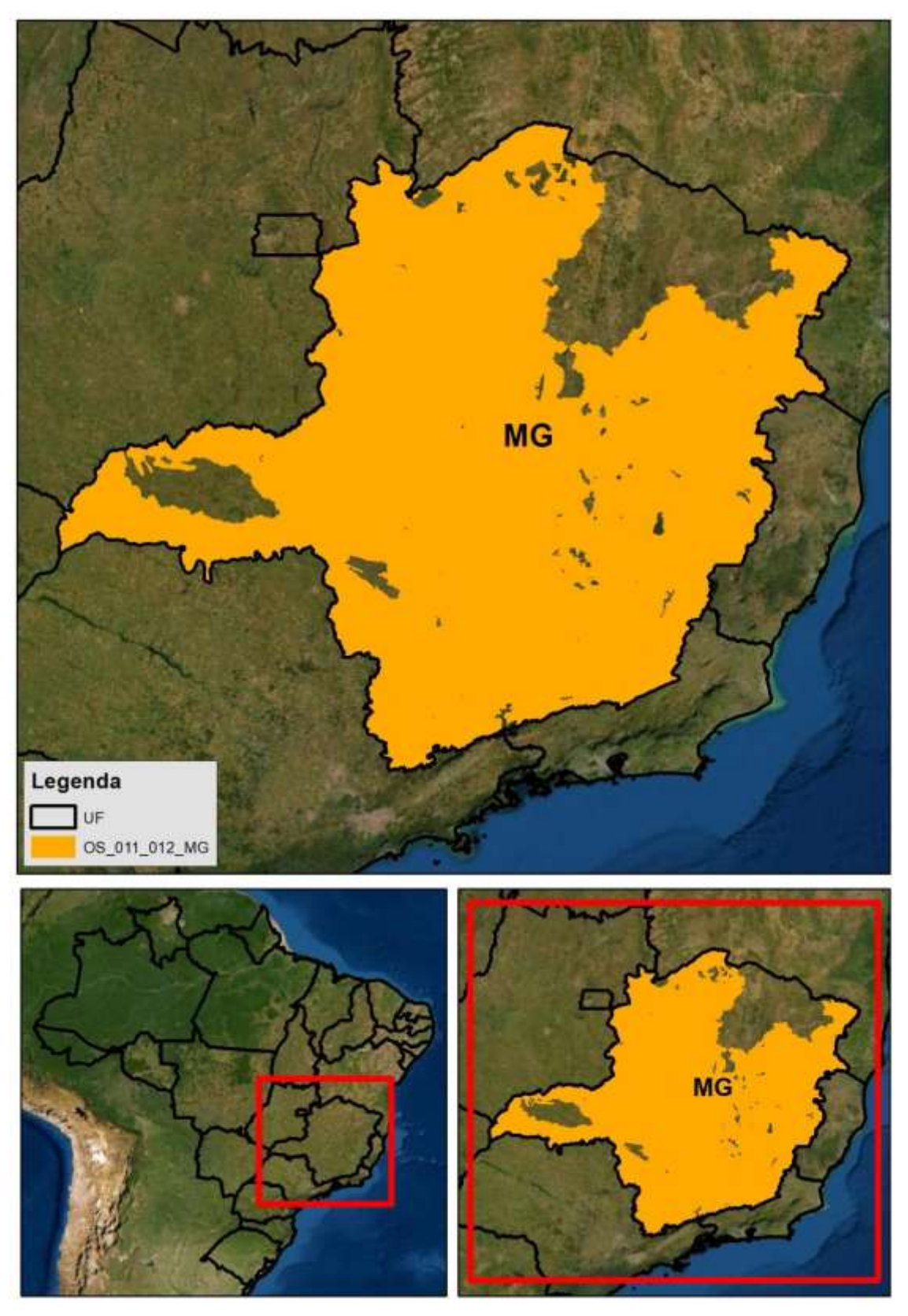

**Figura 1 -** Localização da área dos mapeamentos.

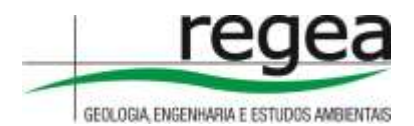

## <span id="page-5-0"></span>**4.2. INSUMOS**

Para atender aos objetivos do presente contrato, serão utilizados os seguintes insumos como bases de referência para a elaboração dos produtos:

a) Para a classificação de uso e cobertura do solo de 2021 (1:50.000);

- $\bullet$  Imagens Planet 09/2021 (R, G, B, NIR);
- Arquivos vetoriais (shp) do mapeamento base da cobertura e uso do solo realizado para o Cadastro Ambiental Rural (CAR), com resolução espacial de 5 metros, contendo a classe de uso consolidado em 2008; e
- Classificação de uso e cobertura da Fundação Brasileira para o Desenvolvimento Sustentável (FBDS).
- b) Para o mapeamento de classes de relevo.
	- Imagens do Alos Palsar (12,5 metros).
	- Base topográfica auxiliar
- c) Para mapeamento de áreas de servidão administrativa
	- Imagens Planet 09/2021 (R, G, B, NIR);
	- Arquivo shapefile de estradas extraídas da base de dados do OpenStreetMap,
	- Arquivo shapefile do departamento Nacional de Trânsito DNIT;
	- Arquivo shapefile do Ministério da Infraestrutura; e
	- Arquivo shapefile de reservatórios para Abastecimento ou Geração de energia elétrica disponibilizado pelo Agência Nacional de Águas;

## <span id="page-5-1"></span>**4.3. PROCESSOS**

Todos os insumos listados passarão por validação e pré-processamento para possibilitar sua utilização. Em um segundo momento, os dados serão importados para um banco de dados geoespacial Postgresql que possibilitará um acesso multi-usuários em uma base de dados única e fracionado seguindo o grid. Após a adequação desta estrutura cada tema seguirá os seguintes passos metodológicos:

## <span id="page-5-2"></span>**4.3.1. Mapeamento de Uso e Cobertura do Solo**

Para a realização dos mapeamentos de uso e cobertura do solo, foram adotados como insumos imagens Planet disponibilizadas de forma gratuita pelo programa de satélite Norway's International Climate and Forests Initiative (NICFI), especificamente o PlanetScope que se trata de mosaicos de

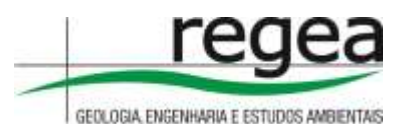

reflexo de superfície já prontos para análise, otimizados para análise científica e quantitativa, estes mosaicos oferecem uma representação analítica ou de informação de terreno de dados precisos do ponto de vista espacial com efeitos minimizados das características da atmosfera e dos sensores. Estes dados incluem o infravermelho que são adequados para uma variedade de índices de vegetação. O mosaico escolhido corresponde ao mês de julho de 2021 com uma resolução 4,77m, que serão adquiridas em retângulos de 50 Km<sup>2</sup>.

A aquisição das imagens foi feita por meio de um código na plataforma na plataforma do Google Earth Engine, onde serão agrupadas as bandas padrão do Planet (Vermelho, Verde, Azul e Infravermelho) mais uma banda, que corresponde a uma máscara de vegetação, extraída da coleção 6 do MapBiomas no ano de 2008, que possibilitará a geração das classes que fazem referência a julho de 2008.

Com as imagens armazenadas em uma máquina local foi realizada uma segmentação (Figura 2), que é o último processo realizado antes da classificação propriamente dita e pode ser entendida como a subdivisão da imagem em partes ou objetos constituintes por similaridade ou por descontinuidade (Figura 2), se aproximando de como esses aparecem na paisagem.

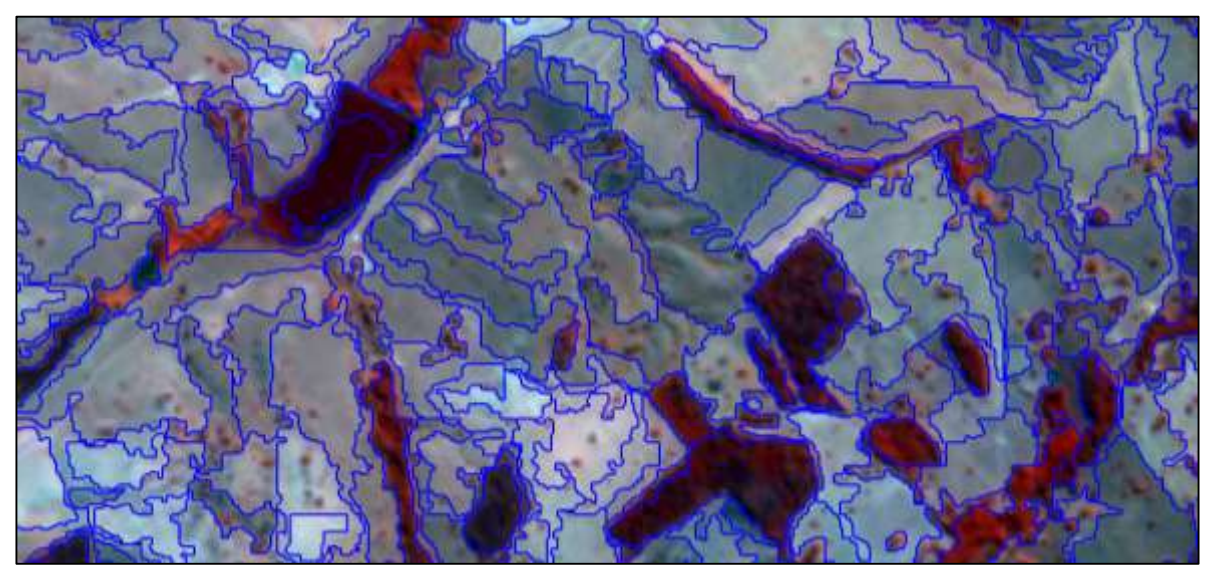

**Figura 2 -** Exemplo de segmentação em imagem Planet na composição falsa cor (R4-G2-B1).

Para a segmentação foram utilizados parâmetros de escala e de composição de homogeneidade. O parâmetro de escala define o máximo desvio padrão do critério de homogeneidade, no que diz respeito ao peso dado para as layers ou bandas da imagem. Já a composição de homogeneidade é composta por 4 critérios: cor, forma, suavidade e compacidade (Figura 3).

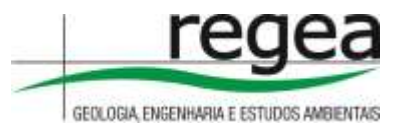

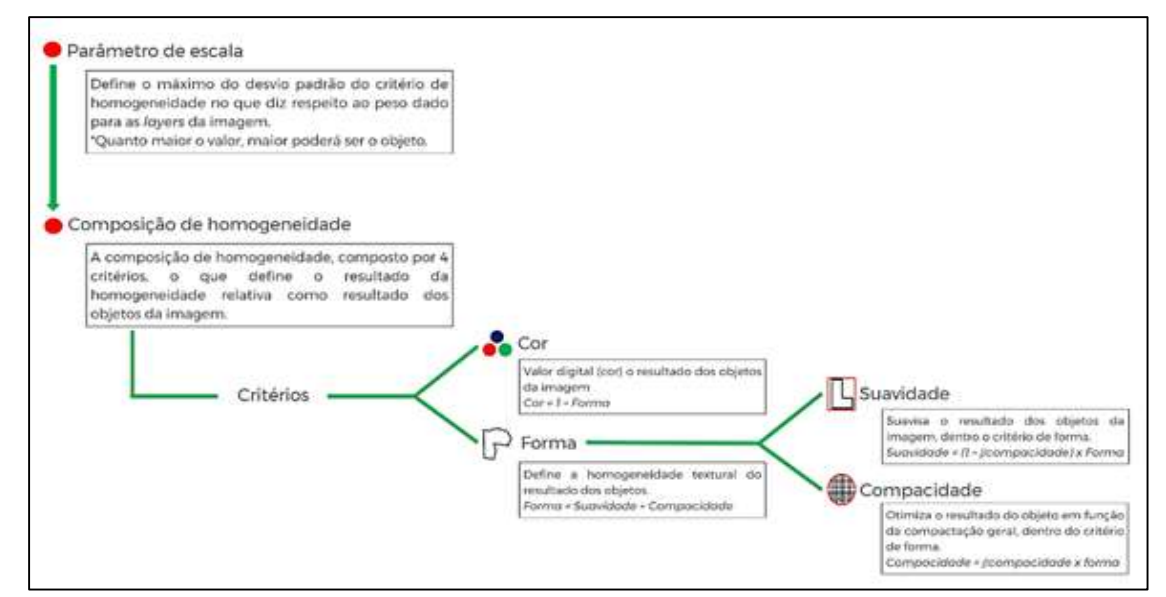

**Figura 3** - Parâmetros de criação de objetos durante a segmentação de imagens.

#### *A. Identificação das classes*

As classes mapeadas forma as seguintes, conforme estabelecidas e detalhadas no edital: área rural consolidada, remanescente de vegetação nativa atual, remanescente de vegetação nativa em 2008, vegetação nativa removida, curso d'água, vereda, manguezal, salgado, apicum, restinga, áreas úmidas, afloramento rochoso, praia e duna. Nem todas as classes listadas no termo de referência do presente contrato estão presentes na área mapeada, por isso foram mapeadas as classes existentes na presente ordem de serviço.

As localidades onde não constam todas estas classes deverão conter no mínimo as quatro classes básicas necessárias à análise dinamizada, são elas: área rural consolidada, remanescente de vegetação nativa atual, remanescente de vegetação nativa em 2008 e vegetação nativa removida.

#### *B. Escala de mapeamento e área mínima mapeável*

A base temática da cobertura e uso do solo e sua dinâmica de detecção de mudanças apresenta uma escala de mapeamento de 1:50.000. As edições foram realizadas considerando a escala de 1:10.000 a fim de atendermos a escala final.

A área que um objeto deve ter para que seja representado num mapa de maneira legível define o conceito de área mínima mapeável (MOTTA, 2010). Este conceito é adotado principalmente com a finalidade de eliminar a poluição visual de um mapa.

Foi considerada a área mínima classificada de 0,1 ha (o procedimento de análise digital dos cadastros será realizado em escala de "trabalho" variável e muito maiores do que a escala cartográfica utilizada na imagem.). E então realizada edição manual da classificação corrigindo erros do processo de classificação na escala visual de trabalho 1:10.000.

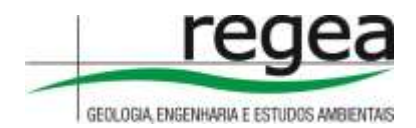

# <span id="page-8-0"></span>**4.3.2. Mapeamento das Classes de Relevo**

#### *A. APP Topo de Morro*

A metodologia de mapeamento da APP Topo de Morro proposta visou diminuir a subjetividade na identificação desses ambientes e possibilitar sua identificação de forma automatizada e no volume necessário para atendimento às demandas da análise do CAR.

No Inciso IX do Artigo 4° da Lei Federal 12.651/2012 é apresentada a definição dessas APP como:

*no topo de morros, montes, montanhas e serras, com altura mínima de 100 (cem) metros e inclinação média maior que 25º , as áreas delimitadas a partir da curva de nível correspondente a 2/3 (dois terços)*  da altura mínima da elevação sempre em relação à base, sendo esta definida pelo plano horizontal *determinado por planície ou espelho d'água adjacente ou, nos relevos ondulados, pela cota do ponto de sela mais próximo da elevação;*

Trabalhos como de Oliveira e Filho (2013), Castro (2014) e Filho et al (2018) dedicam-se a estruturar formas de automatizar processos e mapear as APP topo de morro. Ponto comum entre esses autores é que a depender do insumo base, pode-se obter diferentes resultados, variando conforme as características e precisão do Modelo Digital de Elevação – MDE.

No contexto deste Projeto, foi definido em edital a utilização de imagens ALOS PALSAR (JAXA/METI, 2015). A resolução espacial reamostrada é de 12,5 m, e o dado original, baseado em imagens SRTM possui resolução espacial de 30 m. O objetivo principal dessas imagens é compatibilizar um MDE para correção das imagens ALOS PALSAR, possibilitando ajustes de terreno e ortorretificação de imagens, baseado na altitude ortométrica obtida no modelo geoidal EGM96 e convertida para altitude elipsoidal WGS84. O dado é disponibilizado gratuitamente no endereço eletrônico: [https://vertex.daac.asf.alaska.edu/.](https://vertex.daac.asf.alaska.edu/)

#### *I. Identificação da base dos morros*

Etapa essencial da identificação das APP topo de morro é a definição da base dos morros. Isso é feito mapeando-se o talvegue e o interflúvio dos morros. O primeiro passo consiste em eliminar do MDE as depressões, locais onde, computacionalmente, é impossível determinar a direção do fluxo de escoamento da água. Com esse procedimento é obtido o MDE hidrologicamente consistente.

Após a eliminação das depressões, a próxima etapa é a delimitação da base dos morros. Esse processamento é realizado em ambiente SIG, a partir da determinação da direção do fluxo e delimitação de bacias com base em um MDE invertido. Com esse pressuposto, ao invés de se obter os divisores de drenagem, são gerados os fundos de vale, individualizando cada morro, conforme ilustrado na Figura 5.

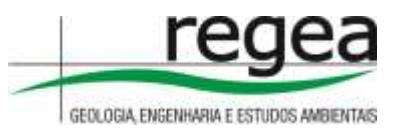

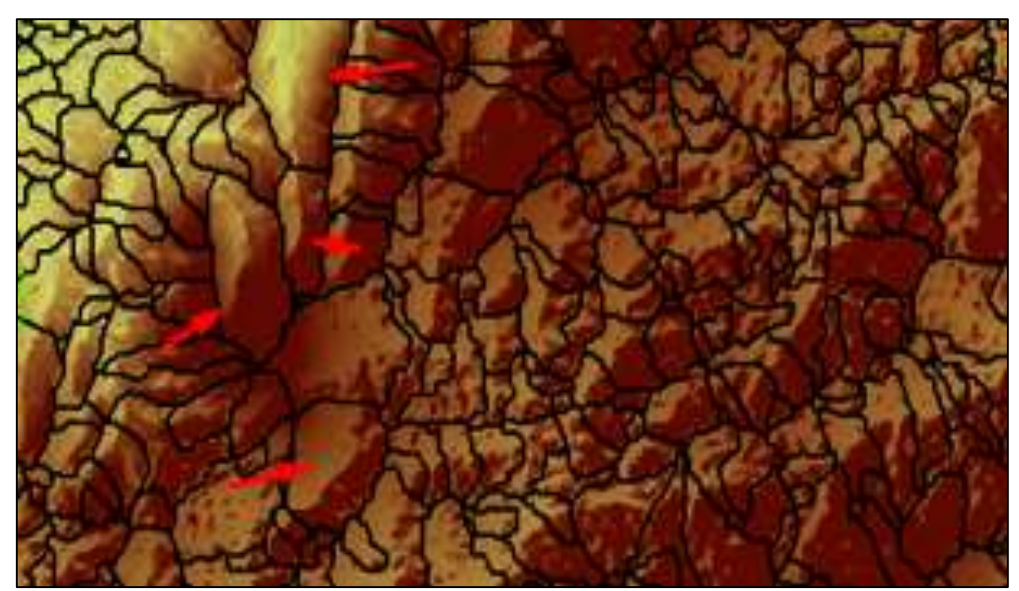

**Figura 5** - Delimitação da base dos morros. As setas indicam os morros individuais mais representativos.

### *II. Declividade média dos morros*

Um dos critérios para identificação das APP topo de morro é a declividade média superior a 25°. Para sua obtenção é gerado um *raster* com a declividade e em seguida, realizado um procedimento para que seja computado para cada morro, a declividade média, através do algoritmo zonal.

#### *III. Pontos de sela, altitude máxima, e altura*

Para cada morro é necessário identificar os pontos de sela e os cumes. E a partir da diferença entre esses, obter a altura - desnível entre o ponto de sela e o cume, que para atendimento do requisito da Lei, deverá ser de pelo menos 100 m.

Esse procedimento é realizado através do algoritmo zonal, aplicado sobre o MDE. Sendo armazenado para cada morro a altitude máxima e mínima, e, em seguida, a altura.

#### *IV. Terço Superior*

O terço superior é determinado conforme Equação 1.

Terço Superior=HMax- ∆H3

Equação 1

Onde:

HMax é a altitude máxima do morro;

∆H é o desnível entre o ponto de sela e a altitude máxima;

3 é o denominador utilizado para identificação do terço superior

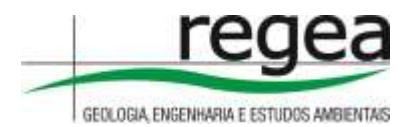

#### *B. APP borda de chapada*

No Inciso VII do Artigo 4° da Lei Federal 12.651/2012 é apresentada a definição dessas APP como:

*VIII – as bordas dos tabuleiros ou chapadas, até a linha de ruptura do relevo, em faixa nunca inferior a 100 (cem) metros em projeções horizontais*

Como o Código Florestal não é preciso na definição desta categoria de APP, propõem-se utilizar a definição dos elementos apresentados na Resolução CONAMA n° 303 de 2002.

No Inciso XI e XII do Artigo 2° da Resolução CONAMA n° 303 de 2002 é apresentada a definição de dois importantes elementos no mapeamento dessa categoria de APP: tabuleiro ou chapada e escarpa, que equivale à linha de ruptura do relevo:

*XI - tabuleiro ou chapada: paisagem de topografia plana, com declividade média inferior a dez por cento, aproximadamente seis graus e superfície superior a dez hectares, terminada de forma abrupta em escarpa, caracterizando-se a chapada por grandes superfícies a mais de seiscentos metros de altitude;*

*XII - escarpa: rampa de terrenos com inclinação igual ou superior a quarenta e cinco graus, que delimitam relevos de tabuleiros, chapadas e planalto, estando limitada no topo pela ruptura positiva de declividade (linha de escarpa) e no sopé por ruptura negativa de declividade, englobando os depósitos de colúvio que se localizam próximo ao sopé da escarpa;*

O primeiro passo, ilustrado na Figura 6, é a obtenção do mapa de declividade, e, em seguida sua reclassificação em intervalos, isolando-se áreas superiores a 10 hectares e com declividade média de até 6 graus.

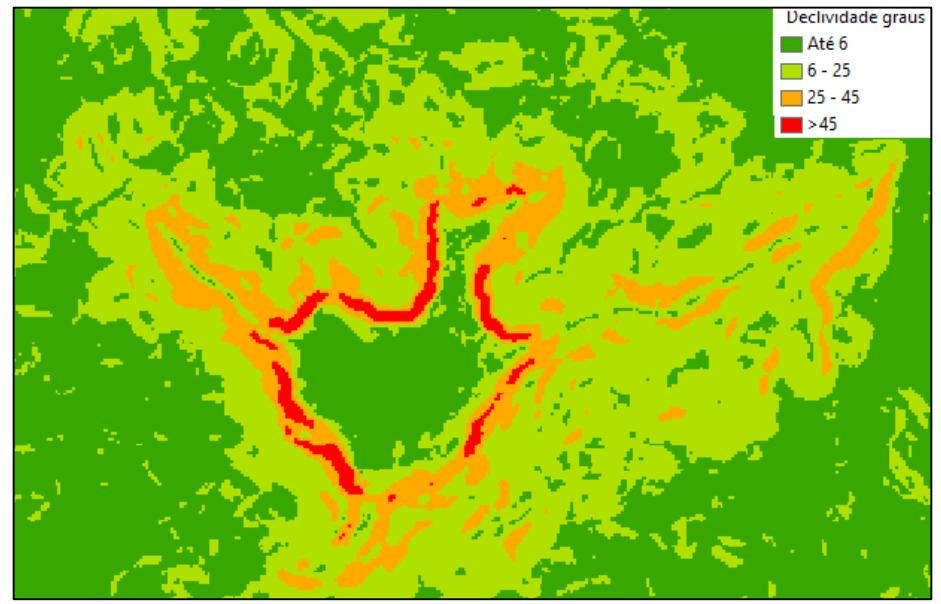

**Figura 6** - Declividade em graus

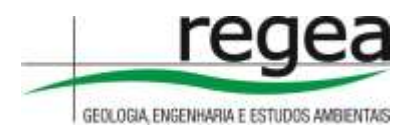

Em seguida é feita a delimitação da escarpa, que são as áreas com inclinação superior a 45°. E a partir dessa, delimitada a APP – 100m partindo-se da ruptura do relevo, conforme ilustrado na Figura 7.

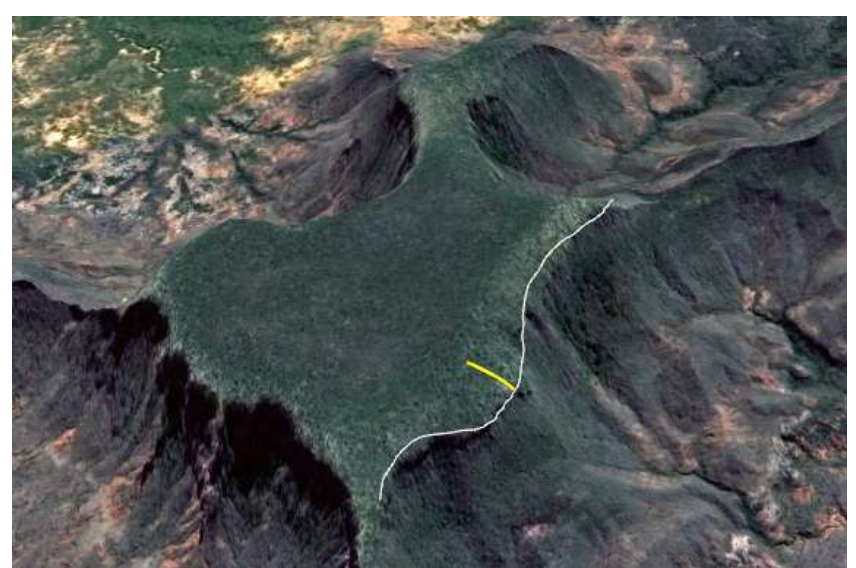

**Figura 7** - Representação da delimitação da APP Borda de Chapada e Tabuleiro. A linha amarela representa a distância de 100 m

#### *C. APP declividade superior a 45°*

No Inciso V do Artigo 4° da Lei Federal 12.651/2012 é apresentada a definição dessas APP como:

*V - as encostas ou partes destas com declividade superior a 45°, equivalente a 100% (cem por cento) na linha de maior declive;*

Em ambiente SIG através da ferramenta *Slope*, é gerada a declividade em graus, que a seguir é reclassificada (*Reclassify*) isolando o intervalo de interesse: áreas superiores a 45° .

## *D. APP altitude superior a 1.800 m*

No Inciso X do Artigo 4° da Lei Federal 12.651/2012 é apresentada a definição dessas APP como: *X - as áreas em altitude superior a 1.800 (mil e oitocentos) metros, qualquer que seja a vegetação*

Em ambiente SIG, tendo como dado de entrada o MDE, é feita uma reclassificação (*Reclassify*) isolando o intervalo de interesse: áreas superiores 1.800 m de altitude.

#### *E. Uso restrito*

No Capítulo III, Artigos 10° e 11° da Lei Federal 12.651/2012 é apresentada a definição das áreas de uso restrito como:

*Art. 10. Nos pantanais e planícies pantaneiras, é permitida a exploração ecologicamente sustentável, devendo-se considerar as recomendações técnicas dos órgãos oficiais de pesquisa, ficando novas supressões de vegetação nativa para uso alternativo do solo condicionadas à autorização do órgão estadual do meio ambiente, com base nas recomendações mencionadas neste artigo. (Redação dada pela Lei nº 12.727, de 2012).*

*Art. 11. Em áreas de inclinação entre 25º e 45°, serão permitidos o manejo florestal sustentável e o exercício de atividades agrossilvipastoris, bem como a manutenção da infraestrutura física associada ao desenvolvimento das atividades, observadas boas práticas agronômicas, sendo vedada a conversão de novas áreas, excetuadas as hipóteses de utilidade pública e interesse social. (Vide ADIN Nº 4.903)*

Em ambiente SIG através da ferramenta *Slope*, é gerada a declividade em graus, que a seguir é reclassificada (*Reclassify*) isolando o intervalo de interesse (entre 25 e 45<sup>o</sup>).

## <span id="page-12-0"></span>**4.3.3. Mapeamento da Servidão Administrativa**

O conceito de Servidão Administrativa é definido no inciso V, Art. 2° da Instrução Normativa n° 2/2014 do Ministério do Meio Ambiente – MMA, como:

*V - área de servidão administrativa: área de utilidade pública declarada pelo Poder Público que afetem os imóveis rurais.*

A área de Utilidade Pública tem sua definição no inciso VIII, Art. 3º da Lei Federal nº 12.651/2012, como:

*b) as obras de infraestrutura destinadas às concessões e aos serviços públicos de transporte, sistema viário, inclusive aquele necessário aos parcelamentos de solo urbano aprovados pelos Municípios, saneamento, gestão de resíduos, energia, telecomunicações, radiodifusão, instalações necessárias à realização de competições esportivas estaduais, nacionais ou internacionais, bem como mineração, exceto, neste último caso, a extração de areia, argila, saibro e cascalho; c) atividades e obras de defesa civil; d) atividades que comprovadamente proporcionem melhorias na proteção das funções ambientais referidas no inciso II do artigo 3º da Lei nº 12.651/2012; e; e) outras atividades similares devidamente caracterizadas e motivadas em procedimento administrativo próprio, quando inexistir alternativa técnica e locacional ao empreendimento proposto, definidas em ato do Chefe do Poder Executivo federal.*

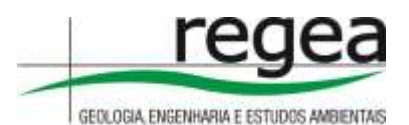

Conforme definido na legislação citada, as principais feições mapeadas associadas à servidão administrativa são:

- Sistema viário, como ferrovia e rodovias;

- Distribuição e geração de energia elétrica, como Linha de Transmissão e Reservatório de Geração;

- Dutos: Gasoduto, oleodutos.

Ressalta-se que serão mapeadas as feições que dão origem à servidão administrativa, áreas em que claramente há o uso limitado da propriedade em razão da existência de infraestrutura de utilidade pública. Contudo, sua confirmação como área desapropriada, registrada em matrícula, fica a cargo do analista ambiental no momento da análise da documentação do CAR.

## *A. Linha de Transmissão - LT*

A NBR 5422 define as faixas de largura da servidão das LT de acordo a sua tensão, conforme dados apresentados na Tabela 1.

| Tensão (kV) | Largura (m) | Observação                                   |
|-------------|-------------|----------------------------------------------|
| 69          | 12          | 6 m para cada lado a partir do eixo da LT    |
| 138         | 16          | 8 m para cada lado a partir do eixo da LT    |
| 230         | 35          | 17,5 m para cada lado a partir do eixo da LT |
| 500         | 60          | 30 m para cada lado a partir do eixo da LT   |

**Tabela 1** – Faixa de servidão considerada para LT

Os insumos base utilizados serão:

- Shapefile "enc\_trecho\_energia\_l" da base contínua do IBGE na escala 1:250.000;

- Shapefile da Agência Nacional de Energia Elétrica – ANEEL.

Em ambiente SIG, esses shapefiles serão sobrepostos às imagens referência para o Projeto, considerando a escala prevista em edital: 1:25.000. Será criado um shapefile para vetorização da feição, conforme representado na Figura 8.

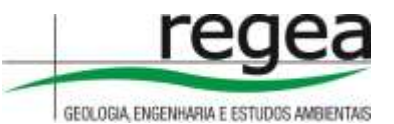

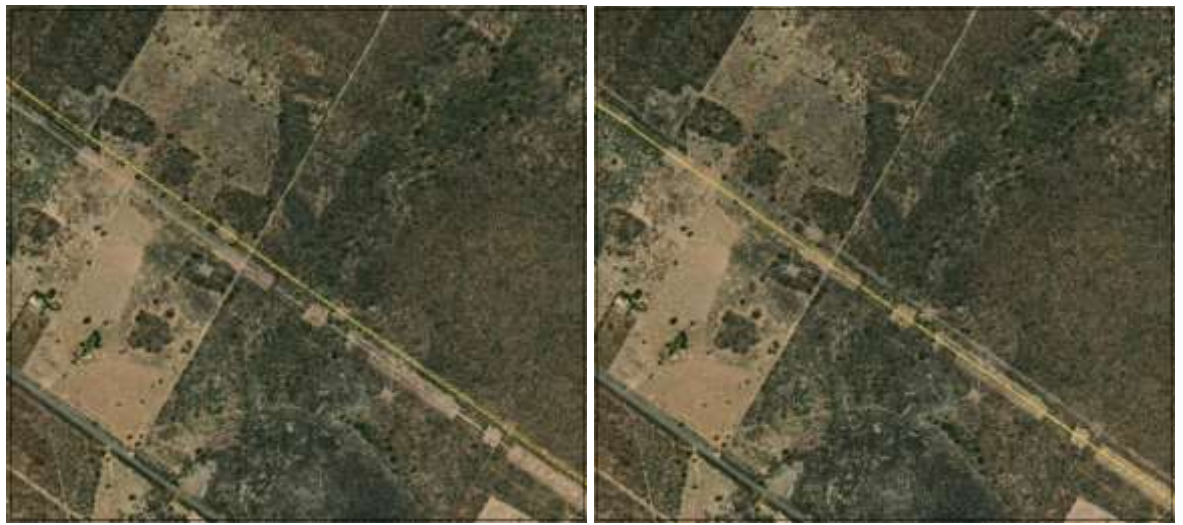

**Figura 8** - Exemplo de ajuste no shapefile de LT do IBGE: imagem da esquerda – linha tracejada em amarelo representa o eixo da linha; imagem da direita representa o eixo da linha casando com a imagem de referência.

#### *B. Sistema Viário e de dutos*

Em relação às rodovias, ferrovias e dutos, deve-se respeitar uma distância mínima de 15 m para cada lado, a partir do eixo central, conforme definição da Resolução n° 9 de 12/08/2020 do DNIT, que cita a Lei Federal n° 6.766 de 19 de dezembro de 1979.

*VIII - faixa não edificável: área ao longo das faixas de domínio público das rodovias, de, no mínimo, 15 (quinze) metros de cada lado, em que não é permitido erguer edificações, podendo esse limite ser reduzido por lei municipal ou distrital até o limite mínimo de 5 (cinco) metros de cada lado, nos termos do art. 4º, inciso III, da Lei nº 6.766, de 19 de dezembro de 1979.*

Em ambiente SIG, os shapefiles referência (IBGE e DNIT), serão sobrepostos às imagens referência para o Projeto, considerando a escala prevista em edital: 1:25.000. Será criado um shapefile para vetorização da feição, conforme representado na Figura 9.

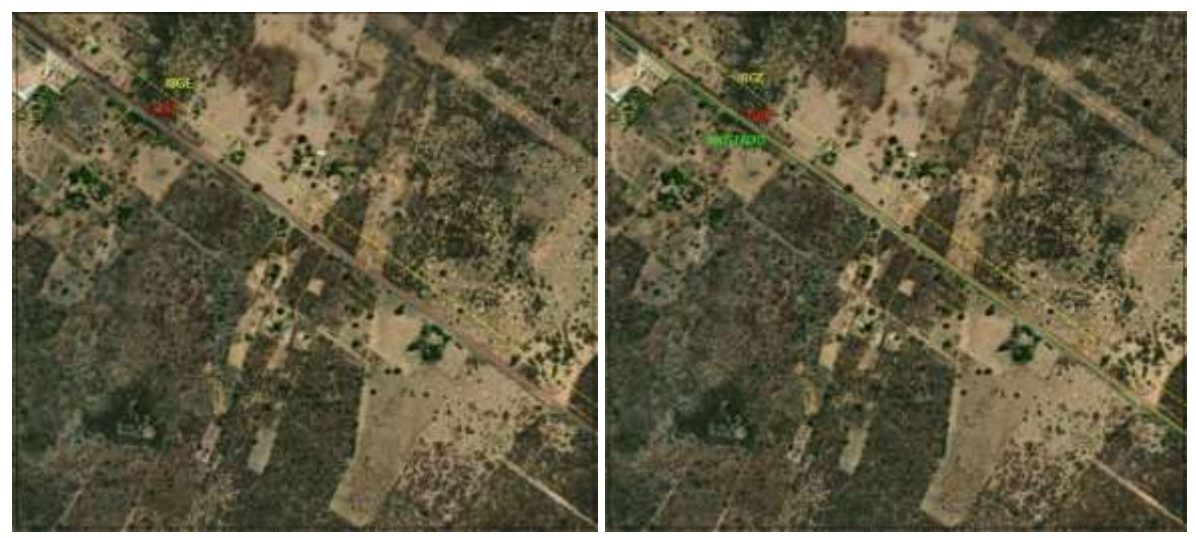

**Figura 9** - Exemplo do mapeamento de rodovia – imagem da esquerda representa em vermelho shapefile do DNIT, em amarelo shapefile IBGE. Imagem da direita, representada em verde, shapefile ajustado considerando a escala de 1:25.000.

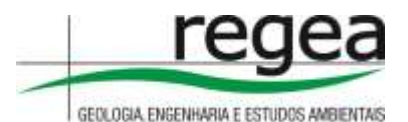

Nas áreas densamente povoadas, com concentração de área edificada nos núcleos urbanos não será feito o ajuste, uma vez que é esperado que nessas áreas não ocorram atividades rurais passíveis de entrada no CAR.

#### *C. Reservatório para geração de energia e abastecimento público*

Será considerado servidão administrativa uma faixa de 30 m no entorno dos reservatórios de geração de energia e de abastecimento público, conforme faixa mínima prevista para ambiente rural, conforme descrição dada pelo Artigo 5° da Lei Federal 12.651/2012:

*Art. 5º Na implantação de reservatório d'água artificial destinado a geração de energia ou abastecimento público, é obrigatória a aquisição, desapropriação ou instituição de servidão administrativa pelo empreendedor das Áreas de Preservação Permanente criadas em seu entorno, conforme estabelecido no licenciamento ambiental, observando-se a[ faixa mínima de 30 (trinta) metros e máxima de 100 (cem) metros em área rural, e a faixa mínima de 15 (quinze) metros e máxima de 30 (trinta) metros em área urbana.*

Os insumos base utilizados serão:

- Shapefile da Agência Nacional de Energia Elétrica – ANEEL

#### *D. Estruturas com Declaração de Utilidade Pública expedida pela ANEEL*

No endereço eletrônico<https://sigel.aneel.gov.br/Down/> estão disponíveis limite das DUP – Declaração de Utilidade Pública expedidas pela Agência Nacional de Energia Elétrica – ANEEL. Nessas DUP estão empreendimentos como Subestações, Linhas de Transmissão e Reservatórios de geração de energia, além de suas estruturas acessórias, como áreas de empréstimo e bota-fora, canteiros de obras e linhas de distribuição. Todas as áreas constantes neste shapefile serão consideradas como servidão administrativa.

#### <span id="page-15-0"></span>**4.3.4. Controle de Qualidade**

Para aferir o produto final foi realizado um controle de qualidade dos dados para que estes sejam padronizados conforme estabelecido previamente. O controle de qualidade será efetuado de forma sistemática em todos os mapeamentos aplicados para atender as escalas pedidas.

Uma das ferramentas para controle da qualidade dos produtos foram as regras de topologia para identificar e corrigir erros de sobreposição total e parcial de polígonos ou linhas e disjunção entre polígonos ou linhas. Também foi verificada a existência de polígonos ou linhas agrupadas (multipart).

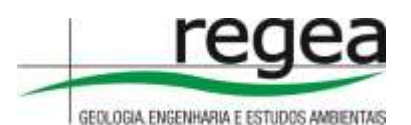

A avaliação da qualidade seguiu a metodologia proposta no Manual Técnico de Avaliação da Qualidade de Dados Geoespaciais – IBGE (2019) e o manual de Procedimentos de Inspeção de Qualidade de Bases Cartográficas Contínuas IBGE (2020), com amostragem aleatória de parcelas do lote, com tamanho da amostra definido de acordo com o tamanho do lote. Os elementos da qualidade analisados foram:

- **Completude** 
	- o Omissão;
	- o Comissão.
- Consistência lógica
	- o Consistência conceitual;
	- o Consistência de domínio;
	- o Consistência de formato;
	- o Consistência topológica.
- Acurácia temática
	- o Correção da classificação;
	- o Acurácia dos atributos quantitativos.
- Acurácia temporal

Também será necessária uma homogeneidade na edição, correção de classes iguais sem unir, contorno e delimitação de cada classe, área mínima e inconsistências de interpretação.

A avaliação da exatidão da classificação de cobertura do solo será realizada conforme o manual de procedimentos para a execução do controle de qualidade de mapeamentos temáticos no SFB, e deve atender um Índice Kappa com um valor superior a 0,85.

A Figura 10, representa o fluxograma do processo de controle de qualidade executado para uso e cobertura do solo deste projeto.

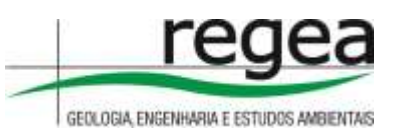

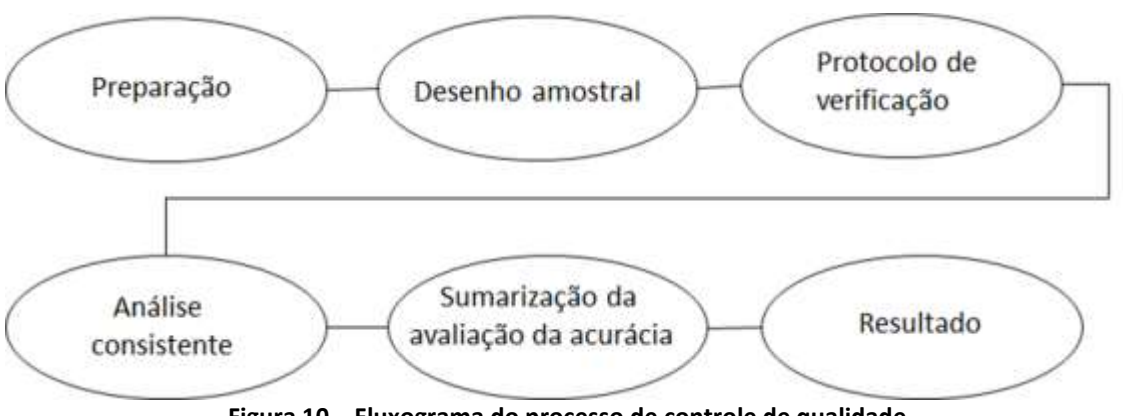

**Figura 10 – Fluxograma do processo de controle de qualidade**.

O controle de qualidade, além de todos estes itens mencionados, visa aferir toda estrutura de entrega, objetivando-se em padronizar, organizar e corrigir possíveis erros encontrados dentro do produto de entrega.

# <span id="page-17-0"></span>**5. RESULTADOS**

## <span id="page-17-1"></span>**5.1 QUALIDADE DO COBERTURA DO SOLO**

A tabela com os dados da qualidade dos mapeamentos encontra-se na pasta compartilhada e foi realizada seguindo a metodologia proposta no plano de trabalho, onde foram realizados procedimentos básicos de SIG, tais como: definição e ajustes da área definida (área de Goiás), recorte, edição etc.

Com imagens Planet, utilizada como referência e o mapa da classificação da área da OS definida, o primeiro passo foi a individualização das classes, separando-as por cores diferentes. Para esta OS, a representação de cada classe com as cores definidas, é apresentada no Quadro 1.

Na fase do desenho amostral para o controle de qualidade determinamos o número de amostras a serem coletadas e distribuímos os pontos. As classes e proporções foram consultadas, sendo: Curso d'água, remanescente de vegetação nativa em 2008, Vegetação Nativa Removida, Vegetação Nativa Removida, Zona Urbana e Vegetação Nativa.

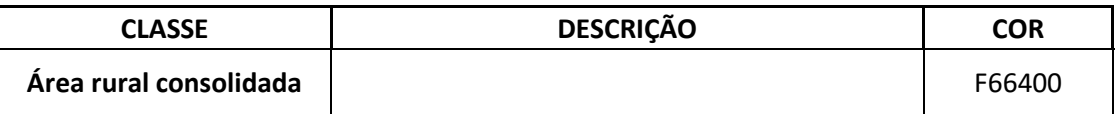

**Quadro 1:** Classes obtidas no mapeamento de uso e cobertura

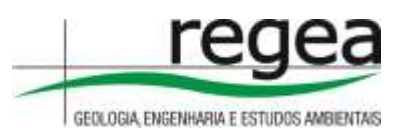

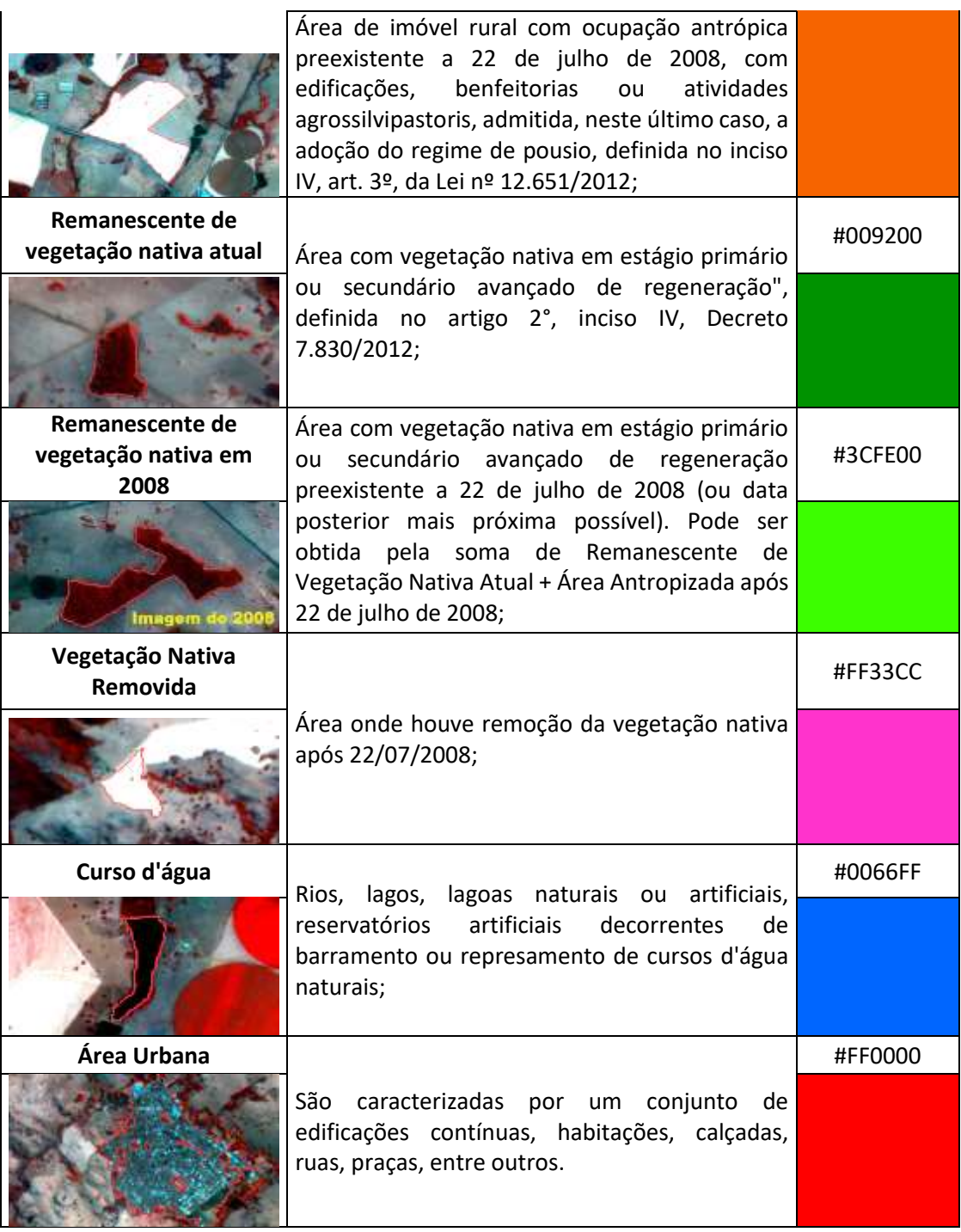

Utilizando o pixel como unidade amostral, foi calculado o número de amostras por meio de uma distribuição multinomial (congalton; green, 1999), levando em consideração o número de classes (5) e a proporção da classe com maior área na classificação.

Assim, para as áreas apresentadas nesta OS pode-se obter um número ideal N de amostras, conforme apresentado na Equação 2 (CONGALTON; GREEN, 1999):

$$
N = B\pi_i (1 - \pi_i)/b^2
$$
 Equação 2

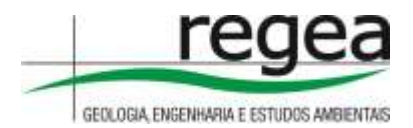

#### Onde:

N = número de amostras; B = obtido de tabela de distribuição qui-quadrado (https://www.ime.unicamp.br/~hlachos/TabelaQuiQuadrado.pdf); Grau de liberdade 1 - α / k; πi= no mapa, a classe com maior proporção; K = número de classes; b = erro admissível.

Após a definição do número de amostras para as áreas de interesses do estado de Goiás, o próximo passo foi a aplicação dos pontos aleatórios (Figura 11) para investigação, utilizando a ferramenta de softwares SIG, e na sequência, foi aplicado o protocolo de verificação e análise consistente que compreende todos os aspectos do que determinam a concordância entre a classe atribuída à unidade amostral na imagem classificada e a mesma área na referência.

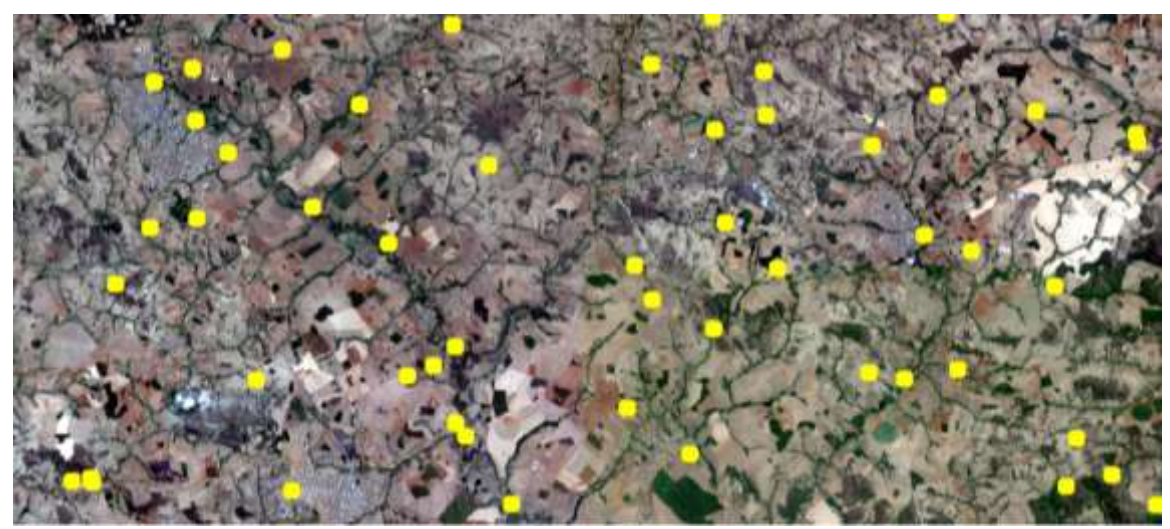

**Figura 11**: Pontos aleatórios para checagem

Em um modelo de verificação, foi feita a checagem por interpretação visual individualizada (Figura 12), auxiliada pela imagem da classificação Planet. Os pontos checados foram classificados para compor uma matriz de confusão. Nessa fase, também cumprimos o procedimento de rotulagem, que se refere à etapa no processo de verificação que captura as informações fornecidas pelos dados de referência e converte essas informações no rótulo ou rótulos que constituem a classificação de referência.

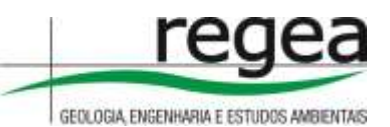

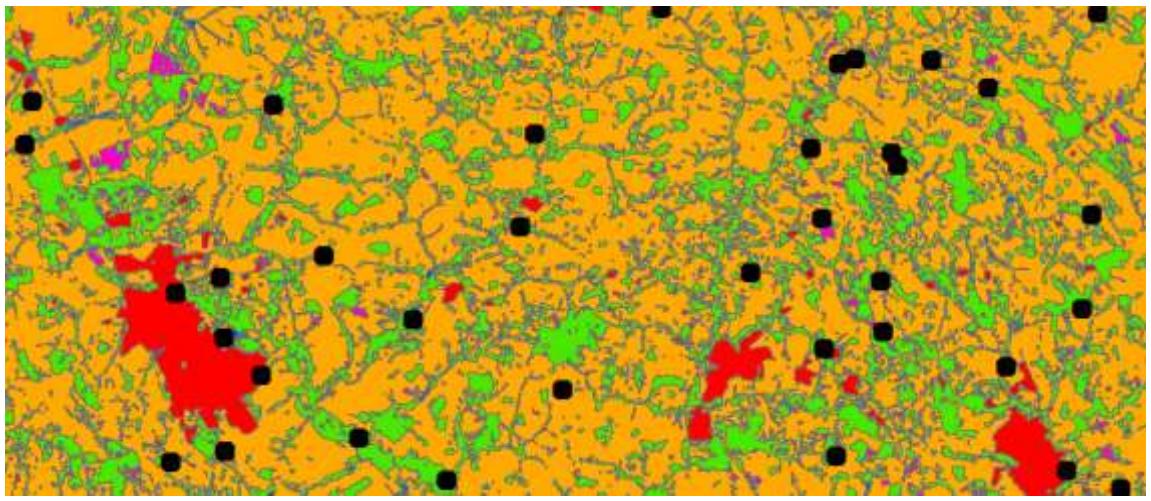

**Figura 12**: Pontos aleatórios para checagem

Para rotular, utilizamos como base as imagens referência (Planet), o shapefile da classificação das áreas de interesse de Goiás e os pontos de amostragem.

Referente a sumarização, os métodos de avaliação da qualidade das classificações foram baseados na matriz de confusão ou matriz de erros e posteriormente executado o cálculo do índice Kappa. Os resultados do controle de qualidade encontram-se em documento disponível na mesma pasta do drive onde estão os produtos do mapeamento.

# <span id="page-20-0"></span>**6. ENTREGA**

Este documento está disponível junto com os dados dos produtos dos mapeamentos em uma pasta do Google Drive, no seguinte link OS 011 MG, já desbloqueado para leitura e download por qualquer portador. Nesta pasta se encontram os seguintes arquivos:

- Documento em formato digital .gdoc contendo relatório técnico das atividades realizadas;
- Documento em formato digital .gsheet contendo a análise da qualidade da classificação do mapeamento de uso e cobertura do solo.
- Arquivo Geodatabase (.gdb), com uma *feature dataset* (OS\_011), no Sistema de Coordenadas GCS SIRGAS 2000, contendo as *features classes* mapeadas.

Brasília, 15 de Junho de 2022.

MSc. Thiago Felipe de Oliveira Spagnolo

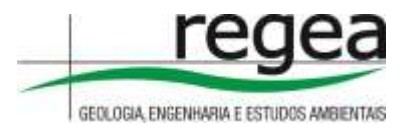

Coordenador Geral